## **Le monument aux morts**

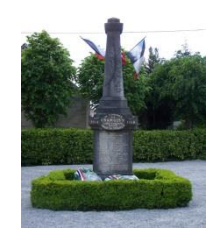

Tu vas effectuer une recherche sur Internet sur ce nom inscrit sur le monument aux morts de Cramoisy :

<http://www.memoiredeshommes.sga.defense.gouv.fr/>

 $\triangleright$  Va sur ce site clique sur

[Accueil](http://www.memoiredeshommes.sga.defense.gouv.fr/fr/index.php) > [Recherche globale](http://www.memoiredeshommes.sga.defense.gouv.fr/fr/article.php?larub=198&titre=recherche-globale) > Rechercher dans les bases nominatives

**EX** et tape son nom (prénom) puis clique sur Rechercher

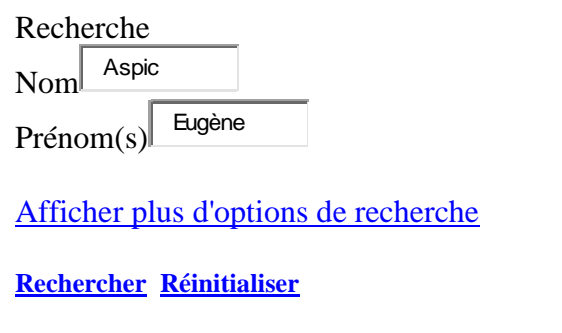

Les résultats s'affichent par base dans le bas de la page.

**Pour une recherche avancée**, consultez chaque base à partir de la rubrique [Conflits et opérations.](http://www.memoiredeshommes.sga.defense.gouv.fr/fr/article.php?larub=9&titre=conflits-et-operations)

- Clique sur la base en surbrillance qui te donne le 1 résultat
- $\triangleright$  Tu obtiens ton résultat avec le nom recherché. Clique à gauche sur « images » (l'œil)
- $\triangleright$  tu obtiens la fiche que tu peux imprimer. Clique en haut sur le dessin de l'imprimante.

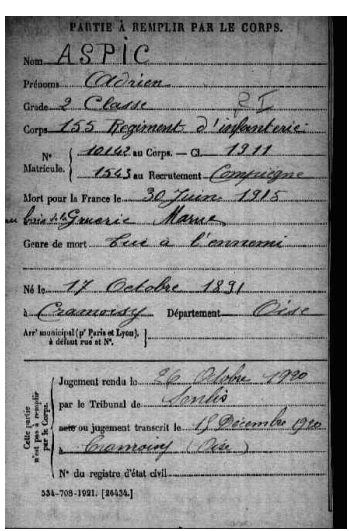